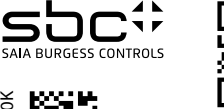

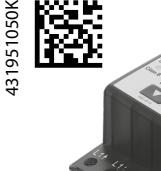

Pic. 1

Pic. 2

(

31<sup>45</sup> 52 51 62  $^{\circ}_{\circ}$ 55. 82 82 69,5 69.5 د.<br>+ 4,5 22.7  $\overline{2}$  $\sigma$ **BOORDER** Ł  $\frac{1}{2}$ 57,7  $C_{\mathsf{A}}^{\mathsf{UK}}$  [H]  $30.5$  9 70 30.5 াইট </u> 68 68

Pic. 3

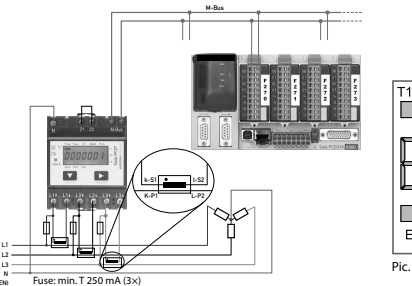

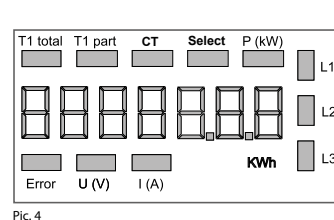

# **Montage- und Bedienungsanleitung Typ AWD3D5WM**

**Energiezähler 3-phasig mit Stromwandler mit M-Bus Schnittstelle, Pic. 1**

#### Beschreibung

Energiezähler mit integrierter M-Bus Schnittstelle ermögli chen das Auslesen aller relevanten Daten wie Zählerstand, Strom, Spannung und Leistung (aktiv und reaktiv).

## Technische Daten

Re<br>Ma

 $\ddot{x}$ 6

6

4.5

 $\overline{ }$ 

።

ო

∣⊕

√⊕

35

 $x$  11,  $7 = 58$ .

 $5x 11.7 = [58.5]$  | 6

ທ

7

7

 $CT$ 

 $I(A)$ 

Error

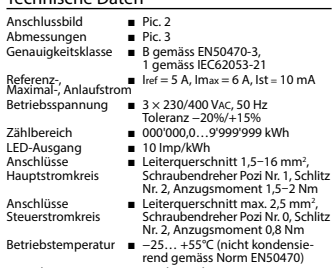

Umgebungs- ■ Mechanische M2 bedingungen Elektromagnetische E2

### Anzeigeelemente (Pic. 4)

- T1total (kWh) ■ Zeigt den Verbrauch Total
- T1part. (kWh) ■ Zeigt den partiellen Verbrauch. dieser Wert ist rückstellbar
	- Zeigt das eingestellte Stromwandlerverhältnis
- Select ■ Bei geöffneter Brücke Z1-Z2 kann, beim Menupunkt Select, das Wand lerverhältis eingestellt werden P(kW) ■ Zeigt die momentane Leistung pro
- Phase oder aller Phasen zusammen U(V) ■ Zeigt die Spannung pro Phase
	- Zeigt den Strom pro Phase
	- Zeigt die Einheit kWh bei
- kWh Verbrauchsanzeige  $11 / 12 / 13$ ■ Bei P-, U-, I- oder Error-Anzeige
	- wird die entsprechende Phase angezeigt ■ Bei fehlender Phase oder falscher
		- Stromrichtung. Die entsprechende Phase wird zusätzlich angezeigt.

Givisiez, im Februar 2022

# Hinweise vor dem Anschliessen

2. Um Feuchtigkeit im Zähler durch Kondenswasser zu vermeiden, den Zähler vor dem Anschliessen ca. eine halbe Stunde bei Raumtemperatur akklimatisieren. 3. N muss immer angeschlossen sein. Achtung!

# installiert werden, andernfalls besteht Brandgefahr oder Gefahr eines elektrischen Schlages!

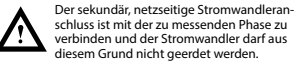

Diese Verbindung ist den lokalen Installationsvorschriften entsprechend abzusichern.

#### Bedienung der LCD-Anzeige

Siehe Seite mit LCD-Menüführung. Für das Einstellen des Wandlerverhältnis muss die Brücke Z1-Z2 entfernt werden.

### Montagehinweis

Die 3-Phasen-Energiezähler lassen sich auf eine 35 mm Schiene (EN60715TH35) aufschnappen. Sie dürfen nur in dazu geeigneten Installationsschränken verwendet werden.

## EG-Konformitätserklärung

Wir, Saia-Burgess Controls AG, CH 3280 Murten (Schweiz), erklären in alleiniger Verantwortung, dass die Energie zählerprodukte:

■ AWD3D5WM00C3A00

auf die sich die Erklärung bezieht, mit der Richtlinie 2014/32/EU und den folgenden Normen oder normativen Dokumenten übereinstimmen:

- EN50470 Teile 1 und 3 (Elektronische Zähler),<br>Oktober 2006
- Richtlinie 2014/30/EG (EMC)<br>■ Richtlinie 2014/35/EG (LVD)

Konformitätsbewertungsstelle: METAS-Cert, Nr. 1259 CH-3003 Bern-Wabern

Gezeichnet: Maarit White, EMEA Quality Leader - BMS

### Technische Daten M-Bus **Bus System**

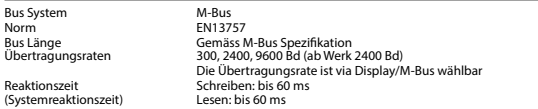

## Datenübertragung

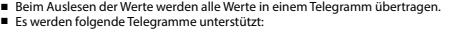

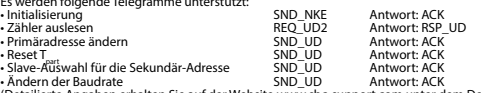

• Ändern der Baudrate SND\_UD Antwort: ACK (Detailierte Angaben erhalten Sie auf der Website [www.sbc-support.com](http://www.sbc-support.ch/ti/26-520_DE_DS_EnergieZaehler-ALE3-mit-M-Bus.pdf) unter dem Dokument PP26-521)

■ Das Gerät antwortet nicht auf unbekannte Abfragen.

■ Das Gerät hat eine Spannungsüberwachung. Im Falle eines Spannungsverlusts werden alle Register im EEPROM gespeichert.

#### Ändern der M-Bus Primäradresse

- Um die M-Bus Adresse zu ändern halten Sie 3 Sek ► gedrückt, danach noch einmal ► drücken.
- Im folgenden Menü, ▼ erhöht die Adresse um 10,
	- ► erhöht die Primäradresse um 1.
- Wenn die gewünschte Primäradresse eingestellt ist, warten Sie bis das Hauptmenü wieder erscheint.

## Sekundär-Adresse

■ Mithilfe der Sekundär-Adresse ist es möglich mit dem Energiezähler zu kommunizieren, gemäss der Norm EN13757. ■ Die Verwendung von Wild Cards ist möglich.

## Ändern der Baudrate:

- **Variante 1 (Lokal mittels Tasten und LCD):**
- Um die M-Bus Baudrate zu ändern, halten Sie 3 Sek ► gedrückt, danach einmal ▼ und einmal ► drücken.
- Im folgenden Menü, ▼ wechselt die Baudrate von 300 zu 2400 und zu 9600 Baud.

■ Wenn die gewünschte M-Bus Baudrate eingestellt ist, warten Sie bis das Hauptmenü wieder erscheint.

#### **Variante 2 (Mittels M-Bus):**

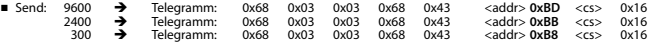

- Response: 0xE5 (Mit alter Baudrate gesendet).
- Nach dem Ändern der Baudrate muss der M-Bus-Master innerhalb 10 Minuten mit der neuen Baudrate mit dem M-Bus-Slave kommunizieren. Damit wird die Baudratenänderung bestätigt (EN13757-3).

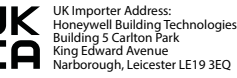

**Saia-Burgess Controls AG** Route Jo-Siffert 4 I 1762 Givisiez I Switzerland T +41 26 580 30 00 I F +41 26 580 34 99 www.sbc-support.com

**Deutsch**

1. Nicht die Phase L1, L2 oder L3 an N anschliessen.

**Deutsch**

Diese Geräte dürfen nur durch eine Elektrofachkraft

#### Anschlussschema

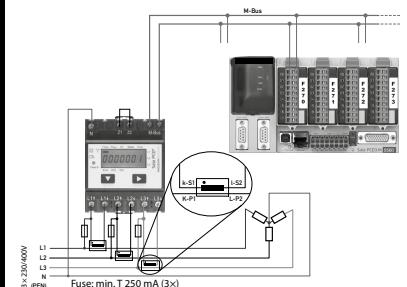

## **English**

#### Telegram structure

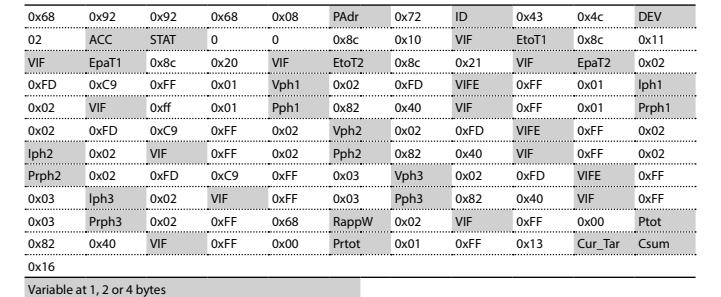

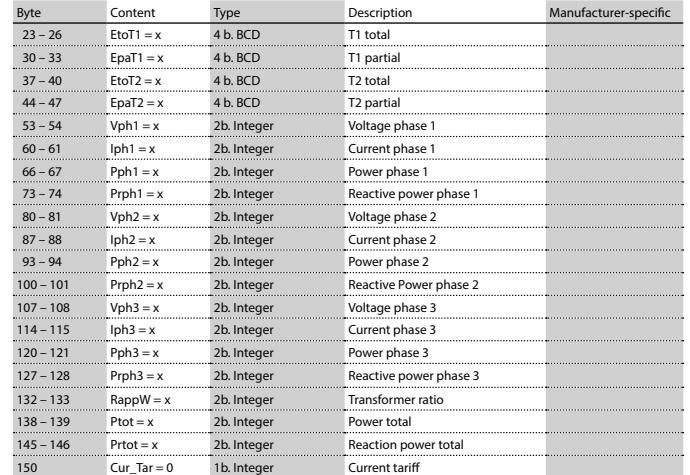

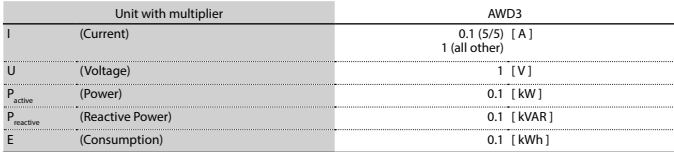

# **Assembly and operating instructions Type AWD3D5WM**

### **Three-phase active power energy meter with M-Bus interface, Pic. 1**

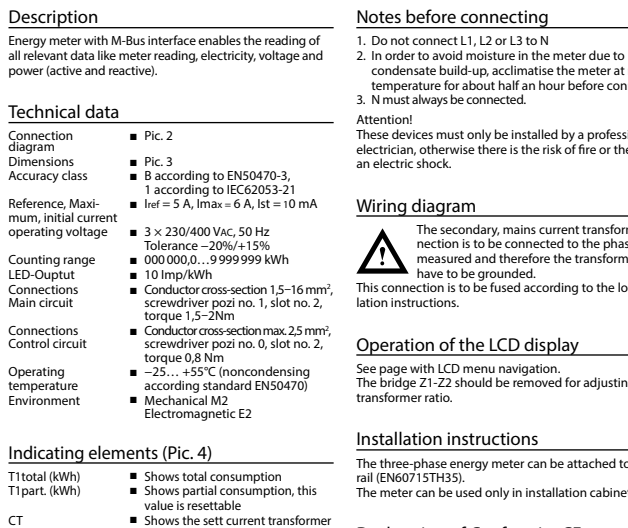

- ratio Select ■ The transformer ratio can be selected in Menu item Select, in the open bridge Z1-Z2
- P(kW) Shows the instantaneous power per phase or all phases
- $U(V)$   $\blacksquare$  Shows the voltage per phase<br> $U(A)$   $\blacksquare$  Shows the current per phase
- $I(A)$   $\blacksquare$  Shows the current per phase<br>  $I(A)$   $\blacksquare$  Shows the unit kWh when the ■ Shows the unit kWh when the
- consumption is displayed  $\blacksquare$  For P-, U-, I- or Frror display, the
- Error In case of missing phase or wrong current direction. The corresponding phase is additionally displayed.

build-up, acclimatise the meter at room for about half an hour before connecting. . . . . . . . . . . . . . . . . .<br>vs be connected. must only be installed by a professional electrician,  $\frac{1}{2}$  and  $\frac{1}{2}$  and  $\frac{1}{2}$  and  $\frac{1}{2}$  are risk of  $\frac{1}{2}$  are risk of  $\frac{1}{2}$  are risk of  $\frac{1}{2}$ an electric shock.

#### aram

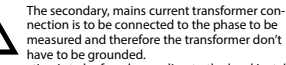

This connection is to be fused according to the local instalons.

#### of the LCD display

Z2 should be removed for adjusting the io.

#### instructions

e energy meter can be attached to a 35 mm rail (EN60715TH35). be used only in installation cabinets.

We, Saia-Burgess Controls AG, CH 3280 Murten (Switzerland), herewith declare, on our own responsibility that

- AWD3D5WM00C3A00
- which this certificate refer to, are in accordance with the directive 2014/32/EU (MID) and the following standards:
- EN50470 parts 1 and 3 (electronic meter), of<br>October 2006.
- Directive 2014/30/EG (EMC)<br>■ Directive 2014/35/EG (LVD)

Conformity Assessment Body: METAS-Cert, Nr. 1259

Signed: Maarit White, EMEA Quality Leader - BMS

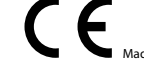

Descript

Operating

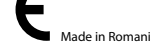

4 319 5105 0 K 2022-02-22 Subject to change without notice 4 319 5105 0 K 2022-02-22 Subject to change without notice

Technical data M-Bus Bus system M-Bus Standard EN13757 Bus length According to M-Bus specification Transmission rates 300, 2400, 9600 Bd (factory setting: 2400 Bd). The transmission rate can be changed via display/M-Bus. Response time Write: up to 60 ms<br>(System response) Read: up to 60 ms (System response)

#### Data transfer

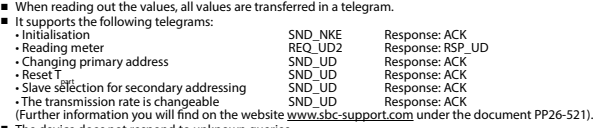

■ The device does not respond to unknown queries.

■ The device has a voltage monitor. In the case of a power failure, all the registers in the EEPROM are saved.

#### Changing the M-Bus primary address

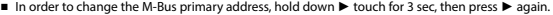

- In the following menu, ▼ increases the address by 10.
	- ► increases the primary address by 1.
- When the desired address is set, wait until the main display appears again.

### Secondary addressing

■ It is possible to communicate with the energy meter using the secondary address, according to EN13757. ■ The use of Wild Cards is possible.

#### Changing the baud rate:

- **Variant 1 (local keys and LCD):**
- In order to change the M-Bus baud rate, hold down ► touch for 3 sec, then press ▼ again, and then press ►. ■ In the following menu. ▼ changes the baud rate from 300 to 9600 baud and 2400.

■ When the desired M-Bus baud rate is set, wait until the main display appears again.

# **Variante 2 (using M-Bus):**<br>■ Send: 9600 → Telegram:

- Send: 9600 Telegram: 0x68 0x03 0x03 0x68 0x43 <addr> **0xBD** <cs> 0x16 2400 Telegram: 0x68 0x03 0x03 0x68 0x43 <addr> **0xBB** <cs> 0x16 300 Telegram: 0x68 0x03 0x03 0x68 0x43 <addr> **0xB8** <cs> 0x16
- Response: 0xE5 (sent with the baud rate).
- A M-Bus master must communicate within 10 minutes to the M-Bus slave on the new baudrate to validate and save the baud rate change permament (EN13757-3).

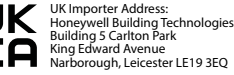

Route Jo-Siffert 4 I 1762 Givisiez I Switzerland T +41 26 580 30 00 I F +41 26 580 34 99 www.sbc-support.com

**Saia-Burgess Controls AG**

LCD menu navigation.

Declaration of Conformity CE the products:

- 
- corresponding phase is displayed

CH-3003 Bern-Wabern

Givisiez, February 2022

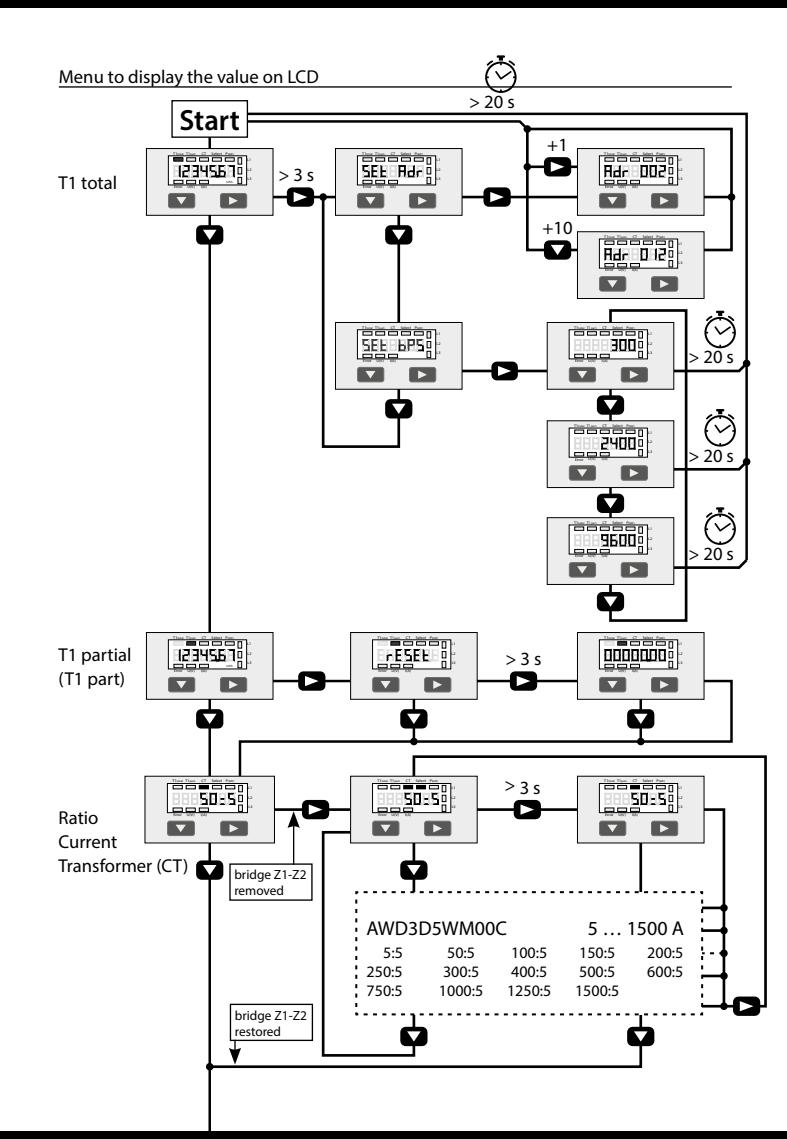

# **Istruzioni d'uso e montaggio Modello AWD3D5WM**

,

,

**Contatore d'energia attiva trifase con interfaccia M-Bus, Pic. 1**

#### Descrizione

Il contatore d'energia con interfaccia M-Bus integrata permette di scaricare tutti i dati rilevanti, quali registro del contatore, corrente, tensione e potenza (attiva e reattiva).

# Dati tecnici<br>Schema di

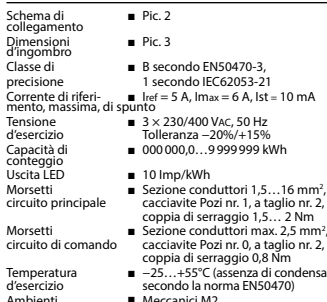

Ambienti ■ Meccanici M2 Elettromagnetici E2

#### Elementi del display (Pic. 4)

- T1total (kWh) Indica il consumo totale<br>T1part. (kWh) Indica il consumo parzia ■ Indica il consumo parziale, questo valore è azzerabile CT ■ Indica il rapporto di
- trasformazione di corrente Select ■ A ponte Z1-Z2 aperto è possibile di
- regolare il rapporto di trasformazione di corrente nel menu select P(kW) ■ Indica la potenza istantanea
	- per ciascuna fase o per tutte le fasi
- $U(V)$   $\blacksquare$  Indica la tensione per ciascuna fase<br> $U(A)$   $\blacksquare$  Indica la corrente per ciascuna fase ■ Indica la corrente per ciascuna fase
	-
- kWh Indica il consumo rilevato in kWh<br>L1/L2/L3 É la fase interessata per P,U,I ■ É la fase interessata per P,U,I
- Error In caso di mancanza di una fase o di direzione della corrente sbagliata. Viene visualizzata la fase interessata

#### 2. Per evitare la presenza di umidità nel contatore in seguito alla formazione di condensa, prima del collegamento lasciare il contatore per circa mezz'ora a temperatura ambiente 3. N deve sempre essere collegato.

Note per il collegamento 1. Non collegare la fase L1, L2 o L3 a N.

Attenzione!<br>Questi apparecchi devono essere installati esclusivamente Questi apparecchi devono essere installati esclusivamente da elettricisti specializzati, onde evitare rischi di incendio o pericoli di scosse elettriche!

#### Schema di collegamento

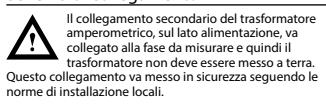

## Funzione del display LCD

Per ulteriori dettagli vedi pagina LCD con menù guidato. Per la regolazione del rapporto di trasformazione di corrente occorre rimuovere il ponte Z1-Z2.

#### Istruzioni di montaggio

I contatori di energia trifase si installano su guida da 35 mm (EN60715TH35). Devono essere installati solo in quadri o centralini

### Dichiarazione di conformità CE

prodotti:

#### ■ AWD3D5WM00C3A00

- che discrive questa dichiarazione rispondono alla direttiva 2014/32/EU (MID) e alle normative seguente:
- Direttiva 2014/30/EG (EMC)<br>■ Direttiva 2014/35/EG (LVD)
- 

 METAS-Cert, Nr. 1259 CH-3003 Bern-Wabern

Firmato: Maarit White, EMEA Quality Leader - BMS

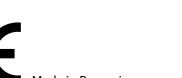

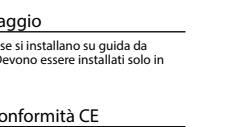

Noi, Saia-Burgess Controls AG, CH 3280 Murten (Svizzera), dichiarammo in nostra propria responsabilità che i

- 
- normativa EN50470 Parte 1 e 3<br>(Contatori elettronici). Octobre 2006
- 

Organismi di valutazione della conformità:

Givisiez, febbraio 2022

# **Versione 2 (utilizzando M-Bus):**<br>■ Trasmissione : 9600 →

- Trasmissione : 9600 telegramma: 0x68 0x03 0x03 0x68 0x43 <addr> **0xBD** <cs> 0x16 2400 telegramma: 0x68 0x03 0x03 0x68 0x43 <addr> **0xBB** <cs> 0x16
- 300 telegramma: 0x68 0x03 0x03 0x68 0x43 <addr> **0xB8** <cs> 0x16
	- 0xE5 (inviato con il vecchio baud rate).
- Per convalidare e salvare le modifiche in modo permanente, il master M-Bus deve comunicare, per i prossimi 10 minuti, con lo slave con la nuova velocità di trasmissione (EN13757-3).

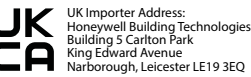

**Saia-Burgess Controls AG** Route Jo-Siffert 4 I 1762 Givisiez I Switzerland T +41 26 580 30 00 I F +41 26 580 34 99 www.sbc-support.com

#### **Italiano Italiano**

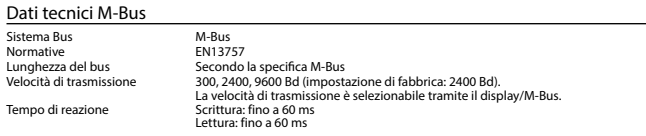

## Trasmissione dei dati

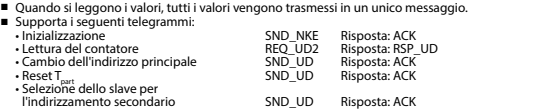

l'indirizzamento secondario SND\_UD Risposta: ACK • Modifica della velocità di trasmissione SND\_UD Risposta: ACK (Informazioni dettagliate sono disponibili sul sito web [www.sbc-support.com](http://www.sbc-support.ch/ti/26-520_EN_DS_Energy-Meter-ALE3-with-M-Bus.pdf) nel documento PP26-521).

■ L'apparecchio non risponde alle richieste non riconosciute.

■ Il dispositivo è dotato di un sistema di monitoraggio della tensione. In caso mancanza della tensione di alimentazione, tutti i registri vengono salvati nella EEPROM.

### Modifica dell'indirizzo principale del M-Bus

- Per modificare l'indirizzo M-Bus tenete premuto il tasto ▶ per 3 secondi, quindi premere ▶ di nuovo.<br>■ Nel menu sequente: ▼ aumenta l'indirizzo di 10.
	- ▼ aumenta l'indirizzo di 10, ► aumenta l'indirizzo di 1.
- Al raggiungimento dell'indirizzo primario desiderato attendere finché riappare la visualizzazione principale.

#### Indirizzo secondario

■ E possibile comunicare con il contatore tramite l'utilizzo dell'indirizzo secondario, in conformità con la norma EN13757. ■ L'utilizzo di Wild Cards é possibile.

### Per modificare la velocità di trasmissione:

### **Versione 1 (con tasti locali e LCD):**

- Per modificare il baud rate di M-Bus tenete premuto il tasto ► per 3 secondi, premere ▼, una volta, e poi una volta ►.
- Nel menu seguente. ▼ cambia il baud rate da 300 a 9600 baud e 2400 baud.
- Al raggiungimento del baud rate desiderato attendere finché riappare la visualizzazione principale.

#### 4 319 5105 0 K 2022-02-22 Soggetto a modifiche senza preavviso 4 319 5105 0 K 2022-02-22 Soggetto a modifiche senza preavviso

o Errore

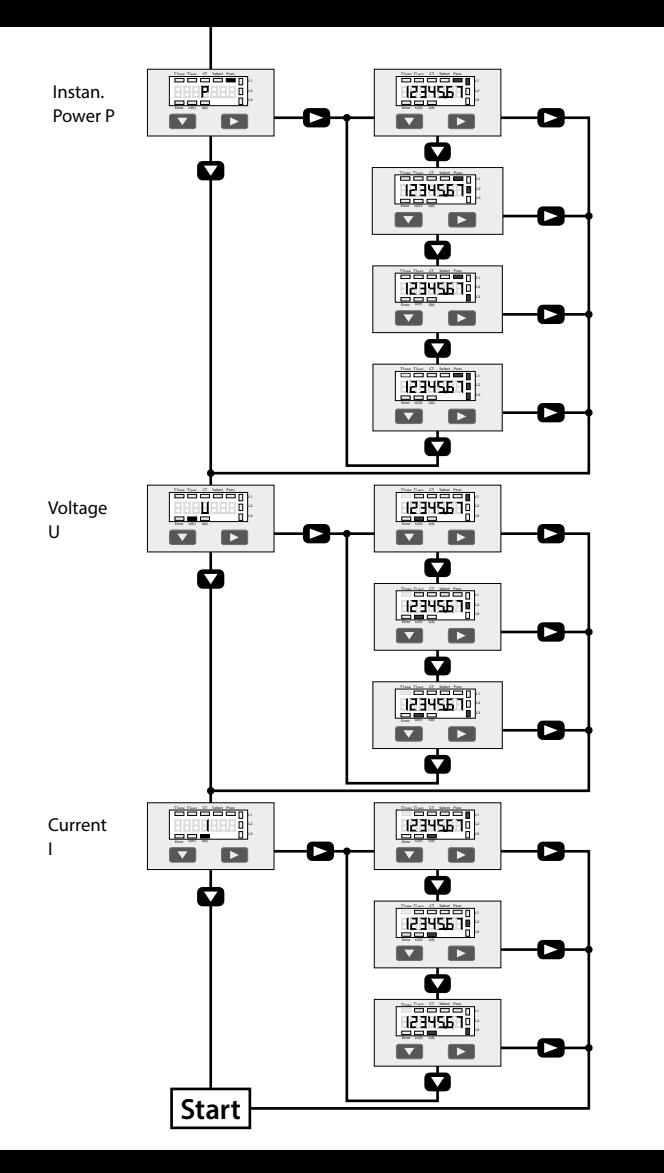

# **Instructions de montage et d'utilisation AWD3D5WM**

**Compteur d'énergie active triphasé avec interface M-Bus, Pic.1**

### Description

Les compteurs d'énergie avec interface M-Bus permettent le relevé de toutes les données importantes telles que la position du compteur, le courant, la tension et la puissance (active et réactive).

#### Caractéristiques techniques

- Schéma de Schéma de **■** Pic. 2<br>raccordement Dimensions ■ Pic. 3
- Classe de ■ B selon EN50470-3,
- précision 1 selon IEC62053-21
- Courant de  $\blacksquare$  Iref = 5 A. Imax = 6 A. Ist = 10 mA référence, maximal, de démarrage Tension de service ■ 3 × 230/400 VAC, 50 Hz Tolérance −20%/+15% Plage de comptage ■ 000000,0…9999999 kWh
- Sortie LED ■ 10 Imp/kWh
- **Branchements** ■ Section de conducteur 1,5-16 mm<sup>2</sup> Circuit d'alimentation tournevis pozi n° 1, plat n° 2,
- couple de serrage 1,5 2 Nm **Branchements** ■ Section de conducteur max. 2,5 mm<sup>2</sup>, Circuit de commande tournevis pozi n° 0, plat n° 2, couple de serrage 0,8 Nm
- Température de  $\blacksquare$  –25°  $+55\degree$  (sans condensation selon la norme EN50470)
- Environnement ■ mécanique M2 electromagnétiques E2

### Eléments d'affichage (Pic. 4)

 $I(A)$ 

kWh

Error

L1 / L2 / L3

- T1total (kWh) ■ Indique la consommation totale T1part. (kWh) ■ Indique la consommation partielle, cette valeur est réinitialisable CT
- Indique le rapport de transformation de courant défini Select ■ Lors que le pontage 71-72 est
	- ouvert, le rapport de transforma tion peut être réglé sous l'option de menu Select.
- P (kW) ■ Indique la puissance momentanée par phase ou de toutes les phases
- U (V) ■ Indique la tension par phase
	- Indique le courant par phase
		- Indique l'unité kWh pour l'affi chage de consommation
		- En cas d'affichage P, U, I ou Error, la phase correspondante s'affiche ■ En cas d'absence de phase ou
	- de sens de courant inversé. La phase correspondante s'affiche également.

## Remarque préalable au raccordement

2. Afin d'éviter la formation de condensation dans le compteur, laisser celui-ci s'acclimater pendant env. une demi heure à la température ambiante du local. 3. N doit toujours être connecté.

Le branchement secondaire côté secteur du transformateur d'intensité doit être relié à la phase à mesurer et le transformateur d'intensité ,, ne doit pas être mis à la terre dans ce cas. Ce branchement doit être protégé conformément aux réglementations d'installation locales.

### Utilisation de l'écran LCD

Voir la page avec le guidage de menu LCD. Le pontage Z1-Z2 doit être retiré pour régler le rapport de transformation.

#### Instructions de montage

Les compteurs d'énergie triphasé peuvent être encliquetés sur un rail de 35 mm (EN60715TH35). Ils ne peuvent être utilisés que dans des armoires électriques.

#### Déclaration de conformité CE

- Nous, Saia-Burgess Controls AG, CH 3280 Murten (Suisse), déclarons sous notre propre responsabilité que les produits:
	- AWD3D5WM00C3A00
	- pour lesquels cette déclaration se référe sont conformes à la directive 2014/32/EU (MID) et aux normes suivantes:
	- EN50470 Parties 1 et 3 (Compteurs électroniques).<br>Octobre 2006
	- Directive 2014/30/EG (EMC)<br>■ Directive 2014/35/EG (LVD)
	-
	- METAS-Cert, Nr. 1259

Givisiez, en février 2022

- 
- Organismes d'évaluation de la conformité:

CH-3003 Bern-Wabern

Signé : Maarit White, EMEA Quality Leader - BMS

- 
- 4 319 5105 0 K 2022-02-22 Sous réserve de modifications sans préavis 4 319 5105 0 K 2022-02-22 Sous réserve de modifications sans préavis

Système de bus M-Bus<br>Norme M-Bus Norme<br>
Lonqueur du bus
Base Contains Selon la s Longueur du bus<br>
Taux de transfert<br>
300, 2400, 9600 Bd (valeur d'us 300, 2400, 9600 Bd (valeur d'usine : 2400 Bd) Le taux de transfert est sélectionnable via l'affichage/M-Bus

Ecriture : jusqu'à 60 ms Lecture : jusqu'à 60 ms

### Transfert de données

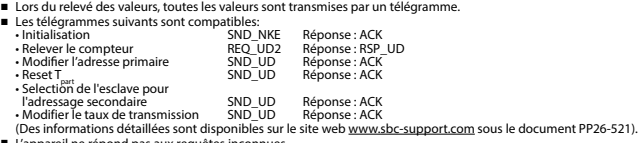

■ L'appareil ne répond pas aux requêtes inconnues.

Caractéristiques techniques du M-Bus

■ L'appareil est doté d'une surveillance de la tension. En cas de perte de tension, tous les données sont sauvegardées dans l'EEPROM.

#### Modification de l'adresse primaire de M-Bus

- Pour modifier l'adresse du M-Bus, maintenir la touche ▶ appuyée pendant 3 secondes, puis une fois ▶.
- Dans le menu suivant : : la touche ▼ incrémente l'adresse primaire de 10 et la touche ▶ incrémente l'adresse primaire de 1.<br>■ Lorsque l'adresse primaire souhaitée est réglée, attendre que le menu principal s'affiche de nouveau. ► incrémente l'adresse primaire de 1.
- 

### Adressage secondaire

- Il est possible de communiquer avec le compteur grâce à l'adresse secondaire, selon la norme EN13757.
- L'usage de Wild Card est également possible.

### Pour modifier le baud rate :

- **Variante 1 (avec touches locales et LCD):**
- Pour modifier le baud rate du M-Bus, maintenir la touche ▶ appuyée pendant 3 secondes, appuyez une fois ▼, puis une fois ►.
- Dans le menu suivant, V modifie le baud rate de 300 à 9600 bauds et 2400 bauds.
- Lorsque le baud rate désiré est reglé, attendre que le menu principal s'affiche à nouveau.

# **Variante 2 (en utilisant M-Bus):**<br>■ Transmission: 9600 →

- → télégramme: 0x68 0x03 0x03 0x68 0x43 <addr> **0xBD** <cs> 0x16<br>→ télégramme: 0x68 0x03 0x03 0x68 0x43 <addr> **0xB8** <cs> 0x16<br>→ télégramme: 0x68 0x03 0x03 0x68 0x43 <addr> **0xB8** <rs> 0x16 2400 télégramme: 0x68 0x03 0x03 0x68 0x43 <addr> **0xBB** <cs> 0x16
	- 300 télégramme: 0x68 0x03 0x03 0x68 0x43 <addr> **0xB8** <cs> 0x16
- Réponse: 0xE5 (envoyé avec l'ancien baud rate).
- Pour valider et enregistrer le changement permanent, le maître «M-Bus» doit communiquer dans les prochaines 10 minutes avec l'esclave et avec le nouveau baud rate (EN13757-3).

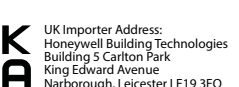

**Saia-Burgess Controls AG** Route Jo-Siffert 4 I 1762 Givisiez I Switzerland T +41 26 580 30 00 I F +41 26 580 34 99 www.sbc-support.com

1. Ne pas raccorder la phase L1, L2 ou L3 à N.

Attention! Ces appareils doivent être uniquement installés par un spécialiste en électricité pour éviter tout risque d'incendie ou d'électrocution !

## Schéma des connexions